## **Boletim Técnico**

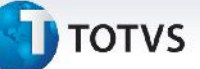

## **Inclusão do Ponto de Entrada Após a Liberação do Romaneio**

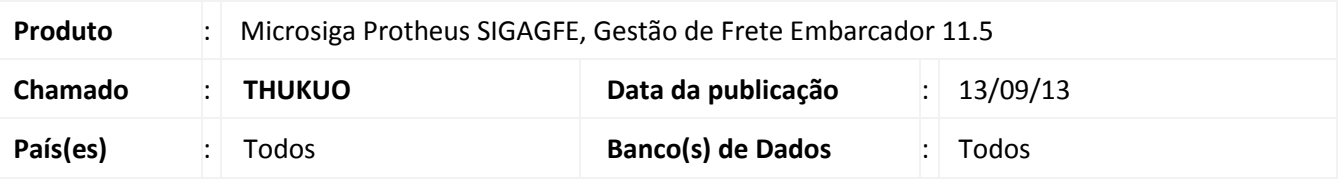

Melhoria na qual foi ajustada a rotina de **Cálculo de Romaneio (GFEA050)**, através de um ponto de entrada foi disponibilizado os parâmetros filial e número do romaneio que serão utilizados pela user function **GFEA0501**, para que sejam usados para o envio de e-mails após a liberação do romaneio.

Para viabilizar essa melhoria, é necessário aplicar o pacote de atualizações (*Patch*) deste chamado.

## **Procedimentos para Utilização**

- 1. No **Gestão de Frete Embarcador (SIGAGFE)**, acesse **Movimentação > Expedição/Recebimen> Documentos de Carga**;
- 2. Inclua um Documento, e vincule-o a um Romaneio.
- 3. Em **Movimentação > Expedição/Recebimen > Romaneios de Carga**;
- 4. Selecione o romaneio e em **Ações Relacionadas > Liberar**, acionará o ponto de entrada.

## **Informações Técnicas**

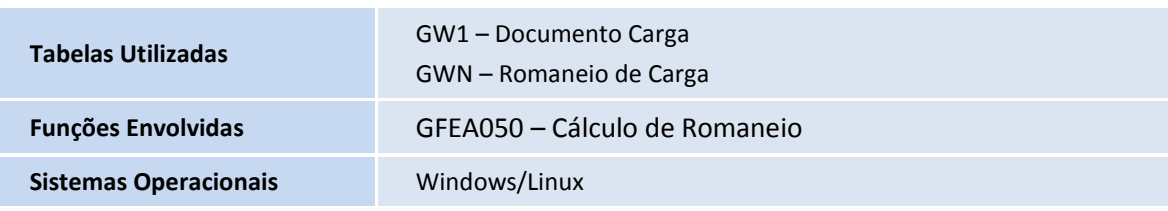